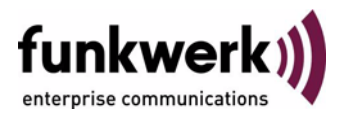

## **Benutzerhandbuch bintec R3000w / R3400 / R3800 Auxiliary**

Copyright © 3. Februar 2006 Funkwerk Enterprise Communications GmbH Version 0.9

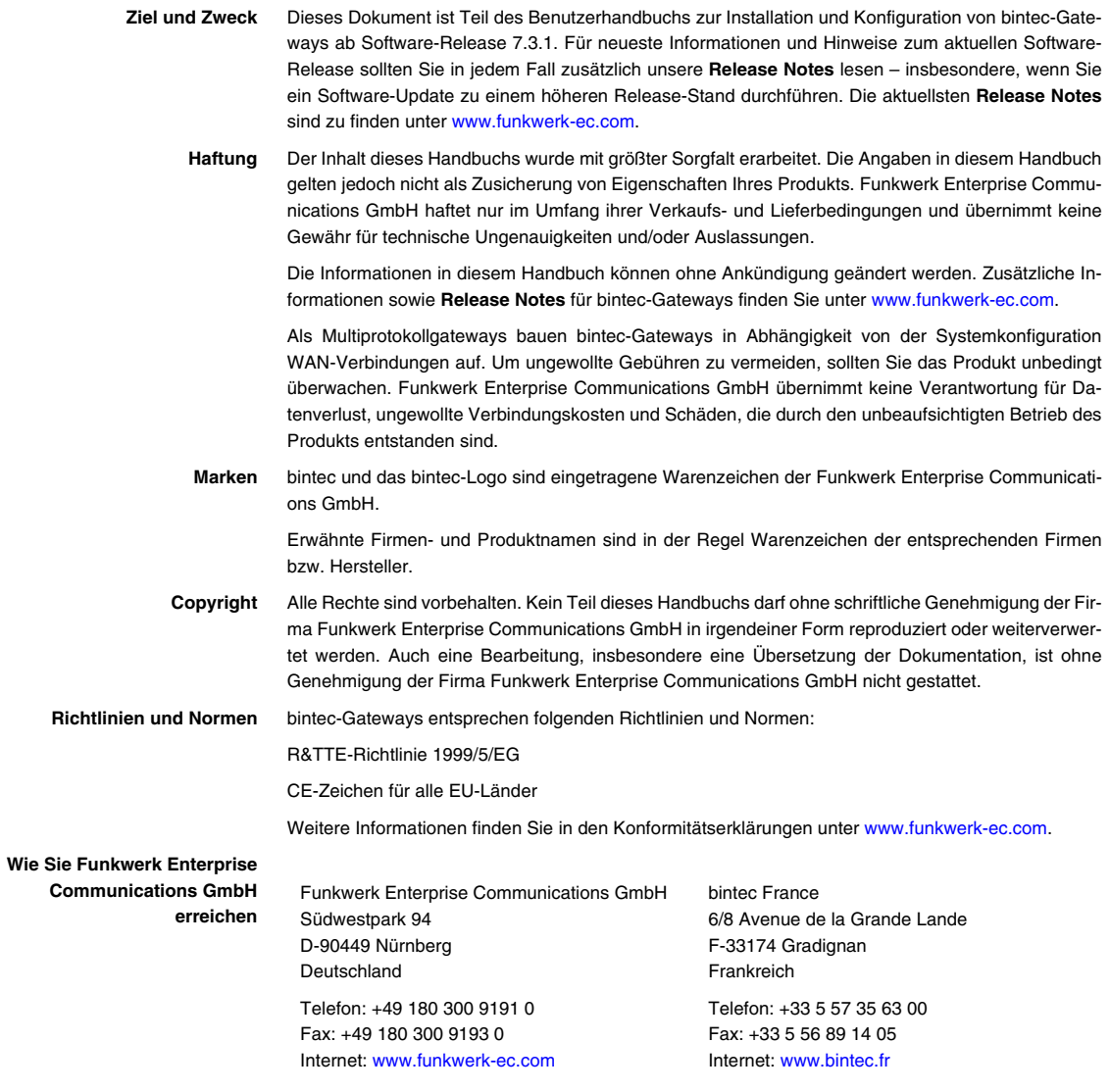

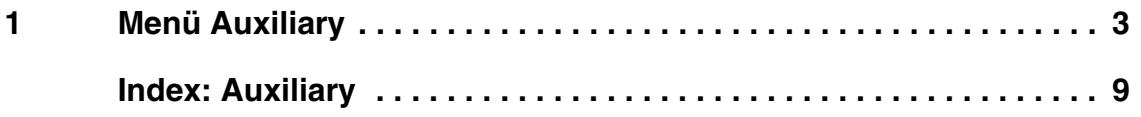

## <span id="page-4-1"></span><span id="page-4-0"></span>**1 Menü Auxiliary**

**Im Folgenden werden die Felder des Menüs** *AUXILIARY* **beschrieben.**

```
R3000w Setup Tool Bintec Access Networks GmbH
[AUXILIARY]: Settings MyGateway Manuscription of MyGateway
 Serial Port : none
Line speed : 19200
 Active Profile : Profile 1
    Available Profiles:
        Profile 1
        Profile 2
        Profile 3
        Profile 4
          SAVE CANCEL
```
<span id="page-4-2"></span>Mit seinem Analog-/GSM-Interface (auxiliary) unterstützt das Gateway auch den Anschluß analoger und GSM-Modems (z. B. als Backup). Dazu können Sie im Prinzip jedes Hayes- bzw. GSM07.07-kompatible Modem mit serieller Schnittstelle verwenden. Folgende Modems sind für bintec erfolgreich getestet worden:

- US Robotics Sportster Flash (Analogmodem)
- US Robotics 56K Faxmodem (Analogmodem)
- Siemens TC35i (GSM-Modem).

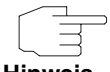

Um das Modem an ein bintec-Gateway anzuschließen, benötigen Sie ein spezielles Kabel für den Konsolen-Port Ihres Gateways.

**Hinweis**

## Pin-Belegung Modemkabel:

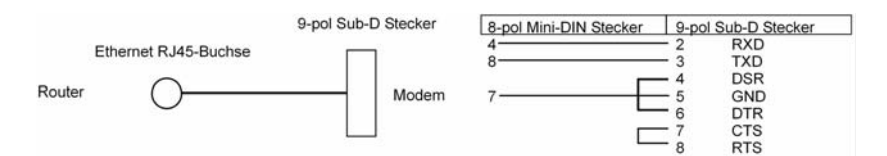

Abbildung 1-1: Spezifikation Kabel für die AUX-Schnittstelle zum Modem

Die Konfiguration erfolgt im Menü *AUXILIARY*.

Das Menü *AUXILIARY* besteht aus folgenden Feldern:

<span id="page-5-0"></span>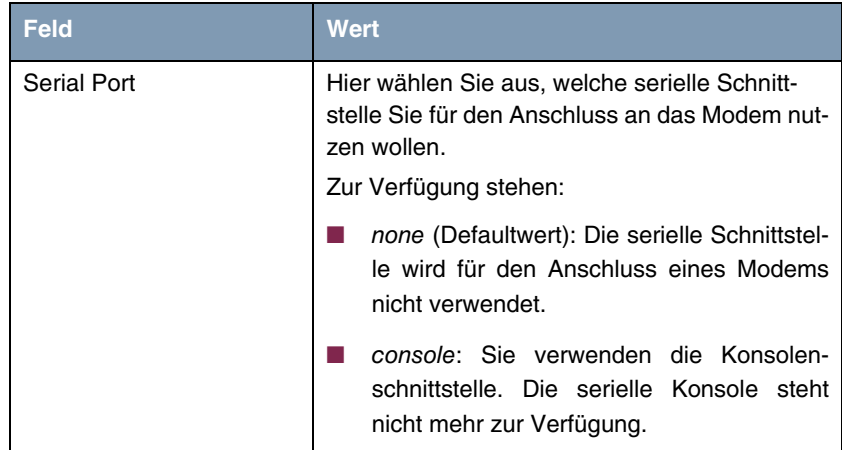

<span id="page-6-1"></span>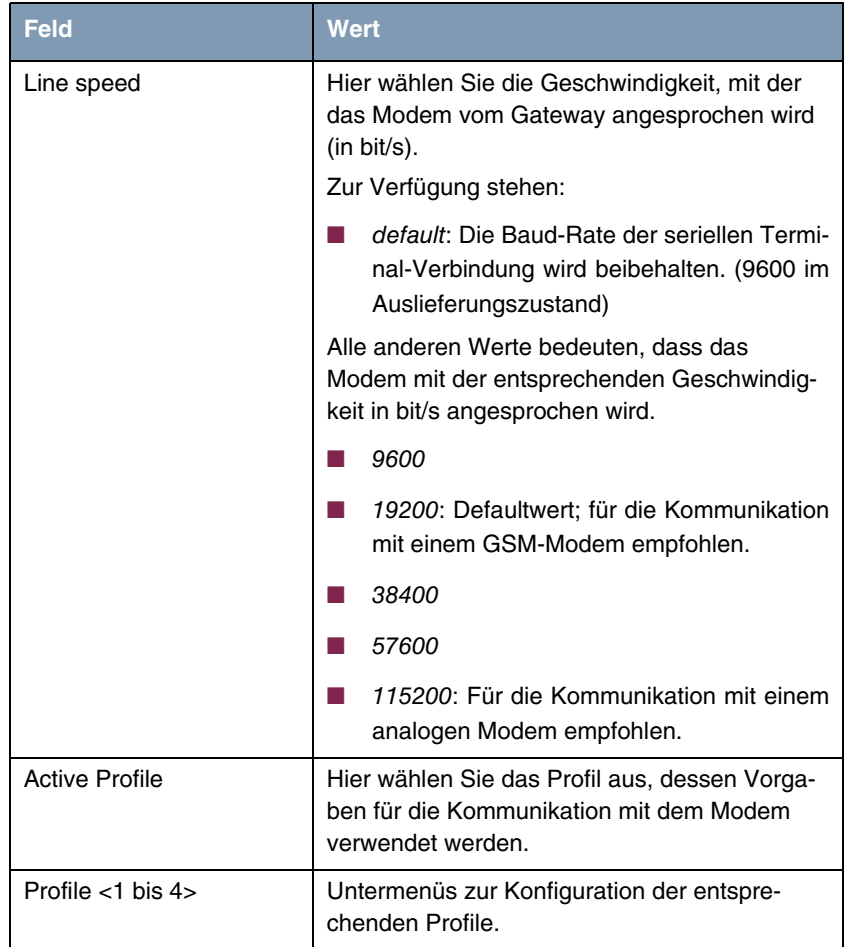

<span id="page-6-2"></span><span id="page-6-0"></span>Tabelle 1-1: Felder im Menü *AUXILIARY*

<span id="page-6-3"></span>Über die Konfiguration der Profile können Sie unterschiedliche Vorgaben für die Kommunikation zwischen Gateway und Modem definieren.

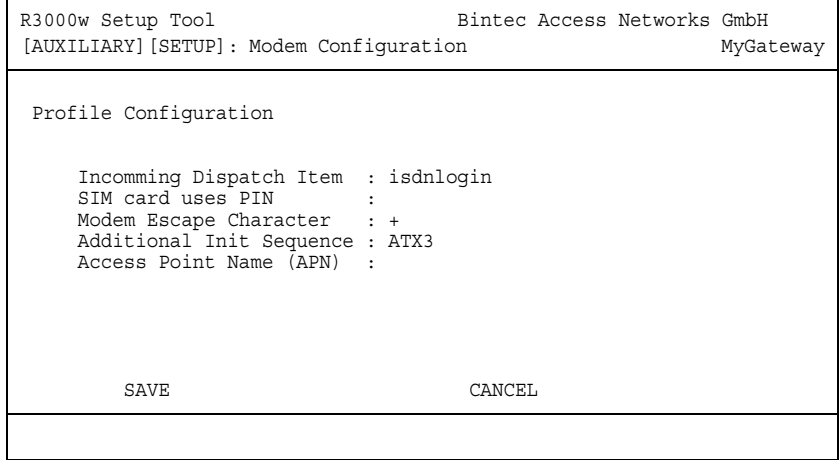

Das Menü für das jeweilige Profil enthält folgende Felder:

<span id="page-7-1"></span><span id="page-7-0"></span>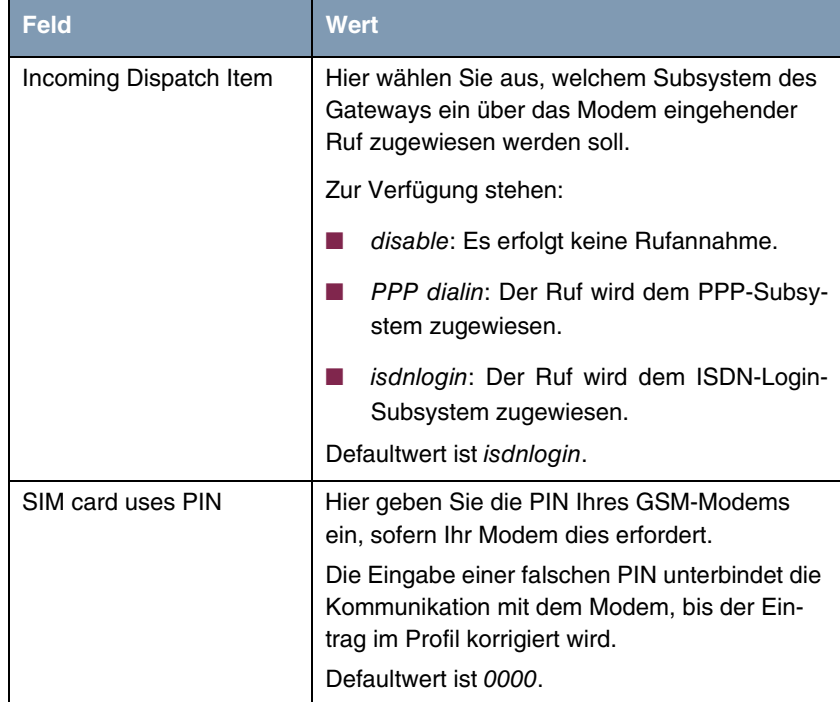

<span id="page-8-2"></span><span id="page-8-1"></span>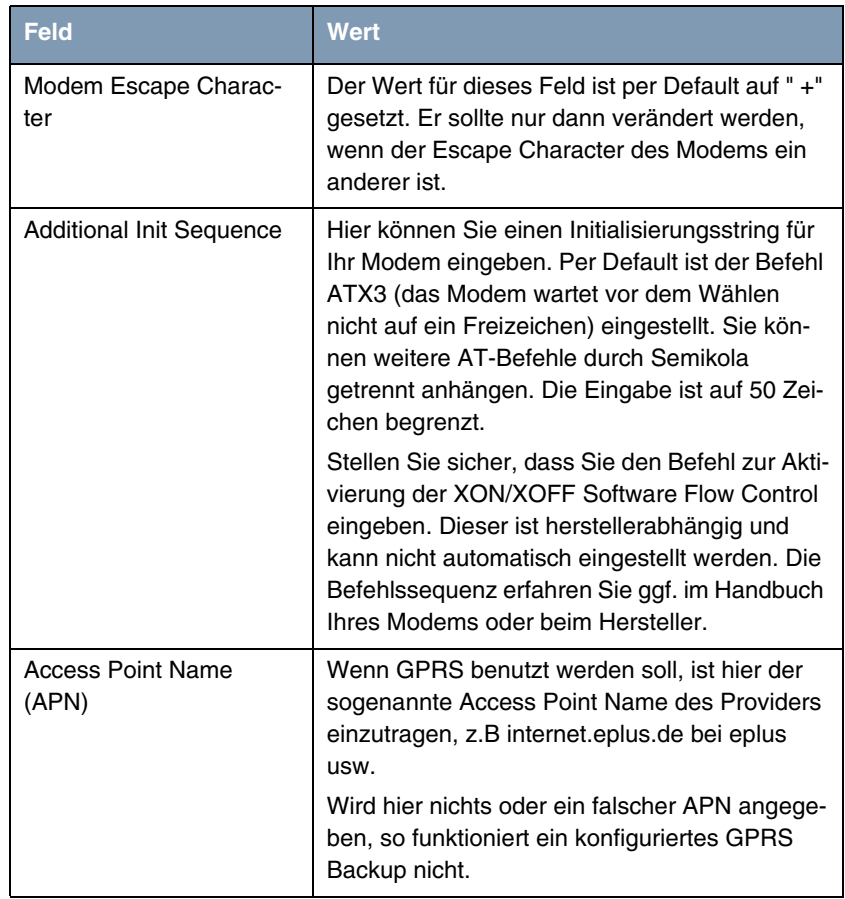

<span id="page-8-0"></span>Tabelle 1-2: Felder im Menü *PROFILE <1 BIS 4>*

## <span id="page-10-0"></span>**Index: Auxiliary**

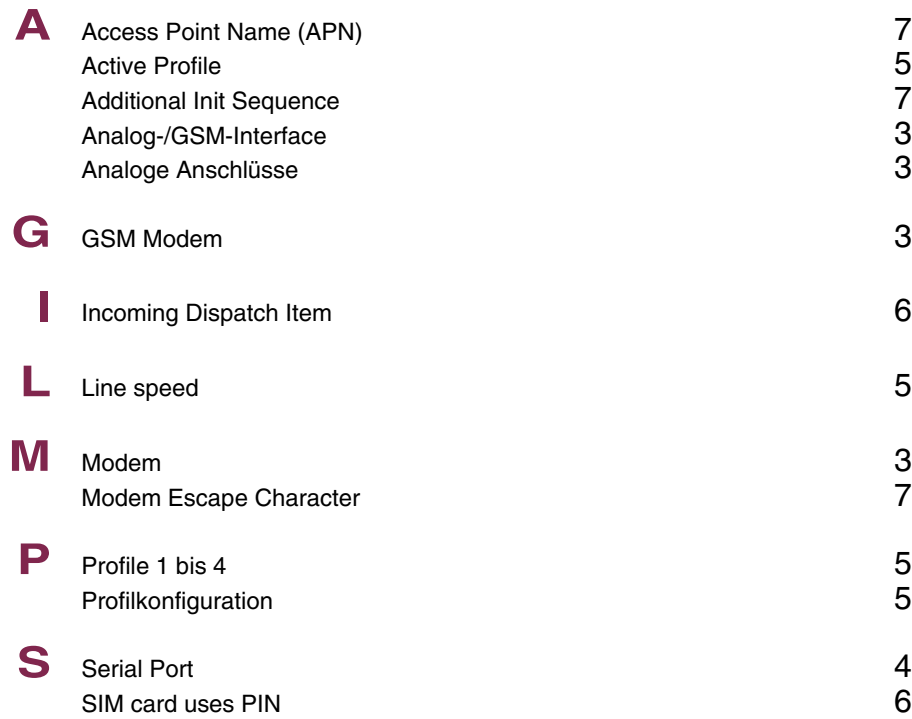